# 臺北市 **113** 學年度高級中等學校 優先免試入學網站作業系統平臺

# 國中學生 操作手冊

承辦學校:臺北市立松山高級工農職業學校

校 址:110070 臺北市信義區忠孝東路 5 段 236 巷 15 號

- 聯絡電話:(02)2722-6616 分機:201
- 傳 真:(02)2758-1747
- 網 址:https://113priorefa.tp.edu.tw/

# 目錄

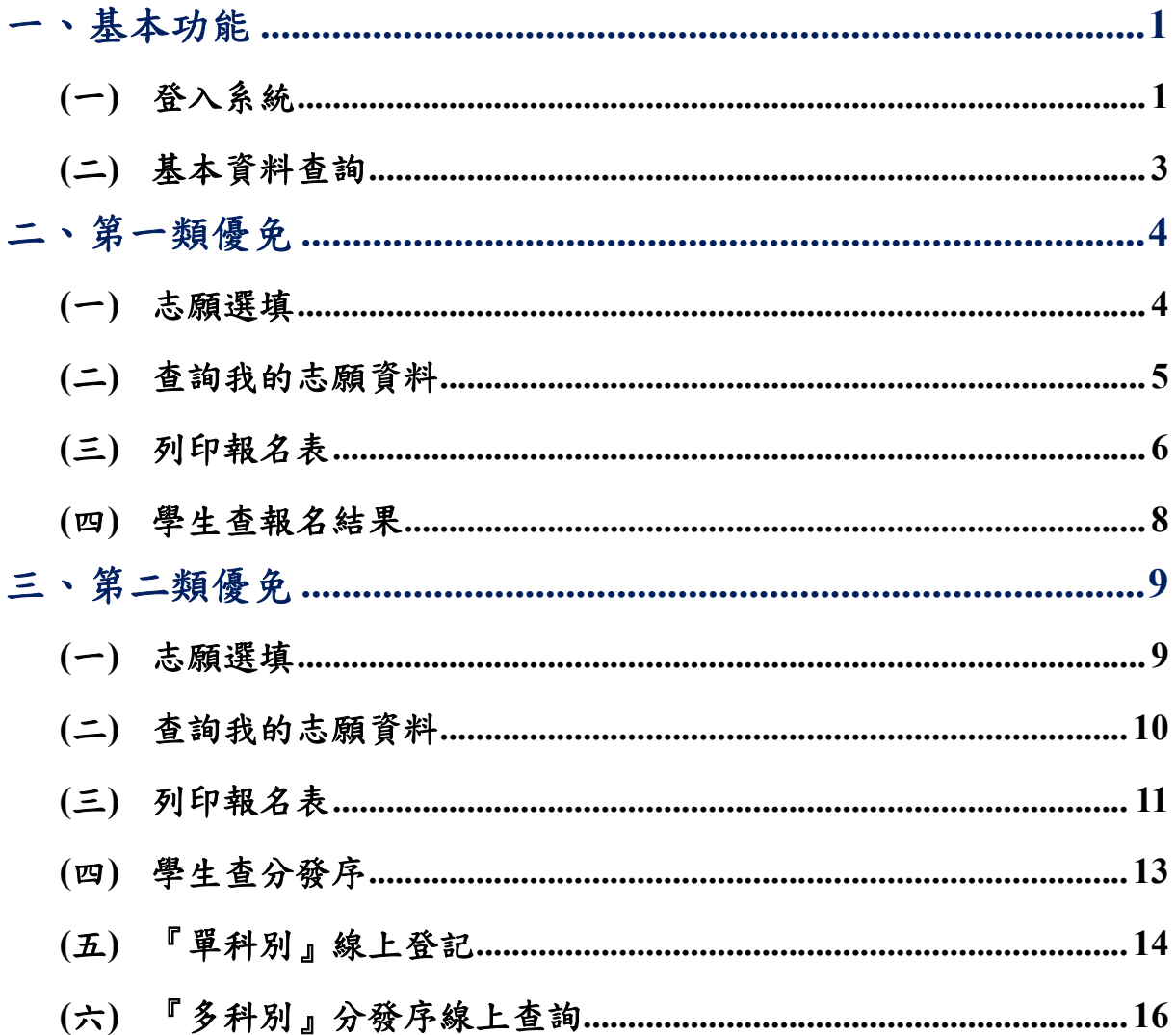

#### \*\*\* 貼心提醒\*\*\*

- 首先確認您當前使用的電腦環境(瀏覽器是否支援系統操作、彈跳視窗是否 開啟、列印功能是否正常連接印表機……)。
- 本系統適用 Google Chrome 及 Microsoft Edge 等瀏覽器,建議您使用 Chrome 操作本系統。
- 依臺北市 113 學年度高級中等學校優先免試入學委員會公告網址連結本系 統。https://113priorefa.tp.edu.tw/

國中學生端選填志願系統操作說明

#### <span id="page-2-0"></span>一、基本功能

<span id="page-2-1"></span>**(**一**)** 登入系統

#### 請連結至臺北市**113**學年度高級中等學校優先免試入學委員會系統。

**1.** 點 選 登入

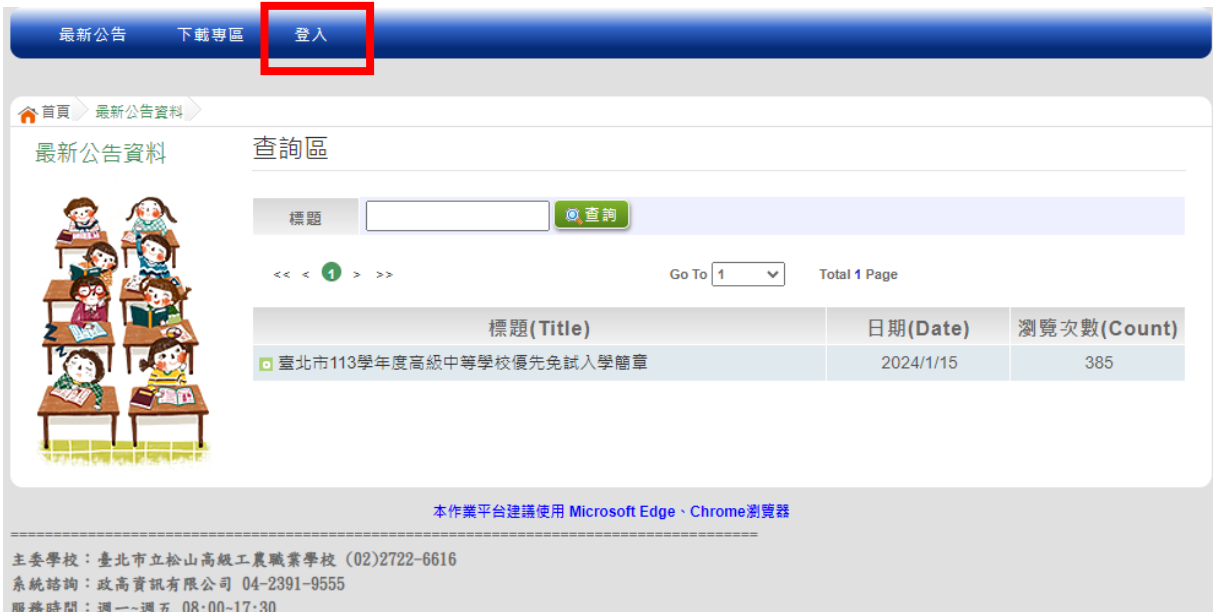

國中學校操作手冊 (學生端)

2. 選擇登入對象、學校,輸入<u>帳號、密碼及驗證碼</u>,並點選登入按鈕。 對 象 : 學生端

學 校 : 就讀學 校

帳 號 、 密 碼 : 同基北 區 免 試 入 學平 臺帳號 、 密碼 。

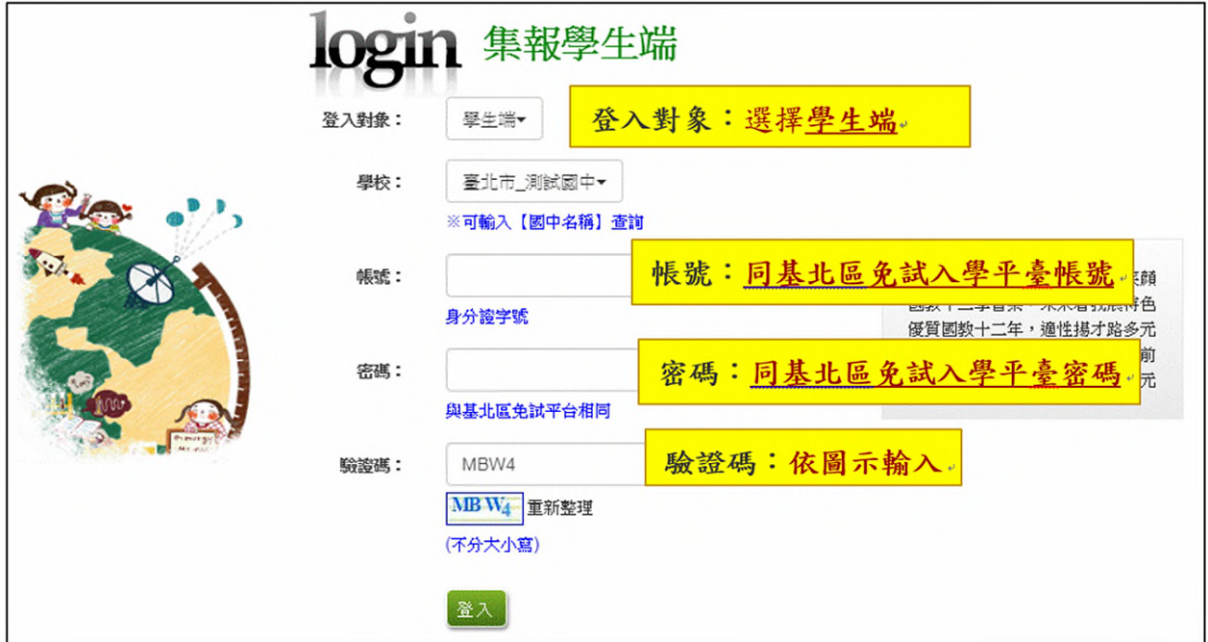

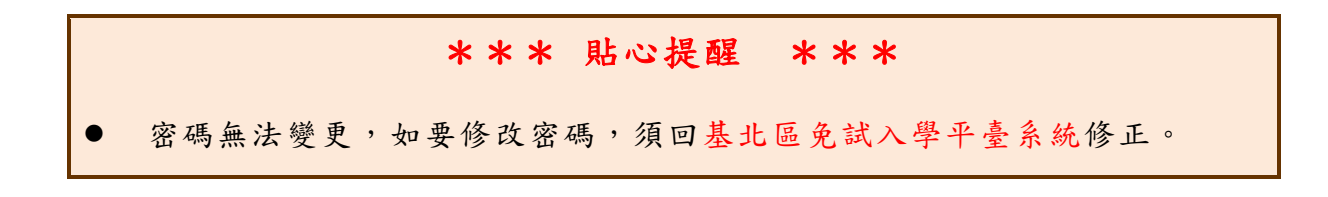

#### <span id="page-4-0"></span>**(**二**)** 基本資料查詢

點 選 【 志 願 選填 相關 作 業 】 **/**【 基 本資料 查 詢 】, 可 下 載 學生 基 本 資 料 **PDF** 檔 , 確 認 學 生 個 人 基 本 資 料正 確性 。

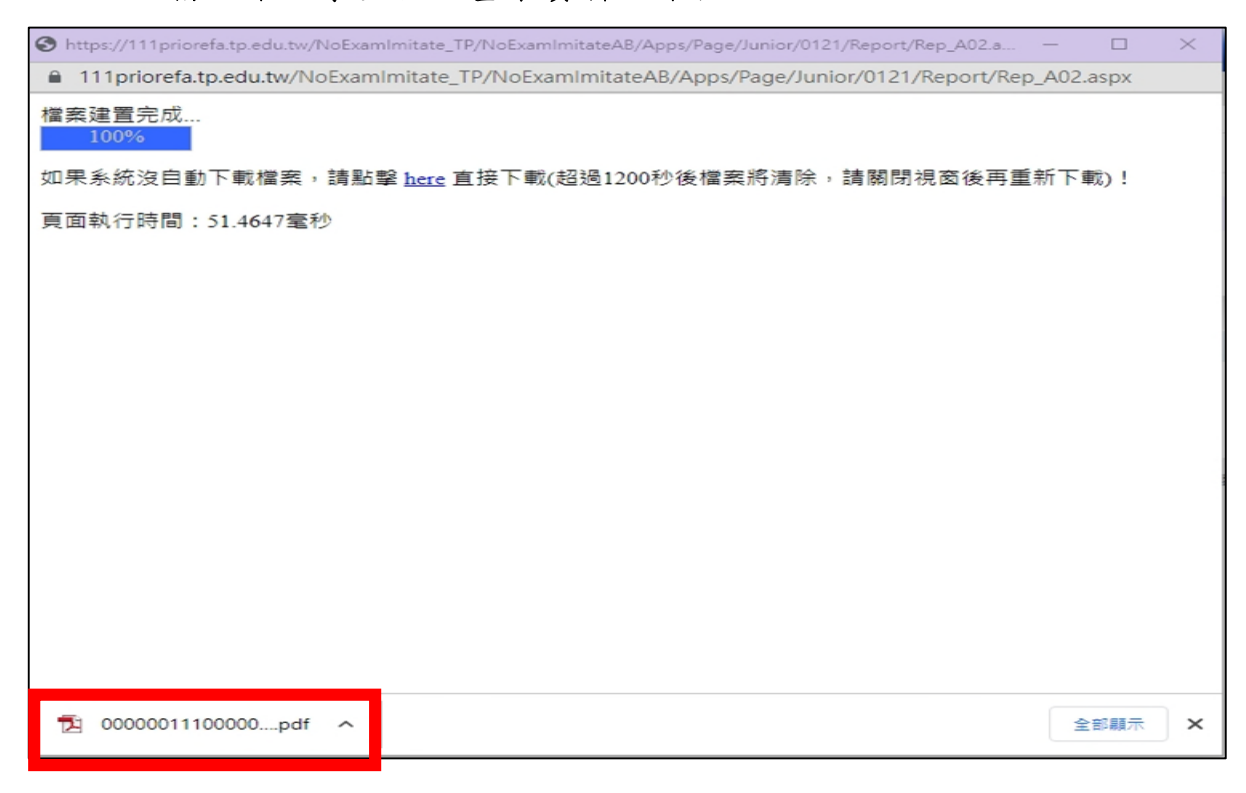

## 臺北市113學年度高級中等學校優先免試入學

基本資料

|          |        |    |        |        |         |             | 原就讀<br>國中  | 000000測試國中    | 列印時間: 2024/01/18<br>08:59:21 |          |             |  |          |  |
|----------|--------|----|--------|--------|---------|-------------|------------|---------------|------------------------------|----------|-------------|--|----------|--|
| 學生<br>姓名 | 测试学生女生 |    | 班<br>級 | $00\,$ | 性<br>別  | 身分證<br>統一編號 | A223456780 | 家長<br>法定代理人)  | 電話:                          | $\bf{0}$ | 身<br>分<br>别 |  | 一般生      |  |
| 生<br>日   | 98.1.1 |    | 座<br>號 | 00     | 女       | 會考<br>准考證   |            |               | 手機:                          | $\theta$ |             |  | 報名費 100元 |  |
| 均衡學習(A)  |        | 21 |        |        | 服務學習(B) |             | 15         | 多元學習表現積分(A+B) |                              | 36       |             |  |          |  |

※請注意:若本表資料或成績有誤,請向就讀國中承辦人提出修改,以免影響自身權益!

# <span id="page-5-0"></span>二、第一類優免

\*\*\* 貼心提醒\*\*\*

- 建議選填過程中,每隔一段時間按下「儲存志願」按鈕,以避免停電等情況 導致所選志願遺失。
- 選填完畢,務必按下「儲存志願」按鈕,並至「查詢我的志願資料」頁面確 認您選擇的志願。
- 安全性考量,在選填志願期間若要離開位置,務必先登出。

<span id="page-5-1"></span>**(**一**)** 志願選填

#### 點選【第一類優免】裡之【志願選填】。

- **1.** 首 先 閱 讀 注 意事 項。
- **2.** 選 擇 優 免 志 願 **(**單 一志 願 **)**: **(1)**勾 選 學 校 條 件 **(**可 複 選 **) (2)**下 拉 選 單 選 擇 學 校 。
- **3.** 點 選 【 加 入 】按 鈕。 一定要點選【儲存志願】才會儲存到系統哦!
- **4.** 點 選 【 儲 存 志願 】按 鈕 。 很重要!很重要!很重要!

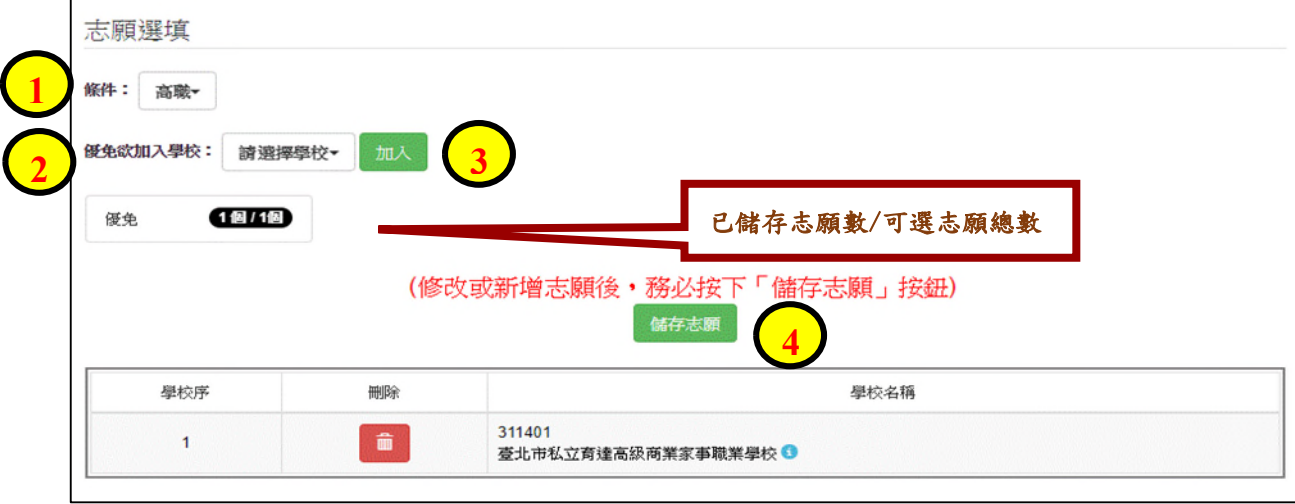

#### <span id="page-6-0"></span>**(**二**)** 查詢我的志願資料

# 選填完畢,務必點選「查詢我的志願資料」確認您所選填儲存的志願。 點選【第一類優免】裡的【查詢我的志願資料】。

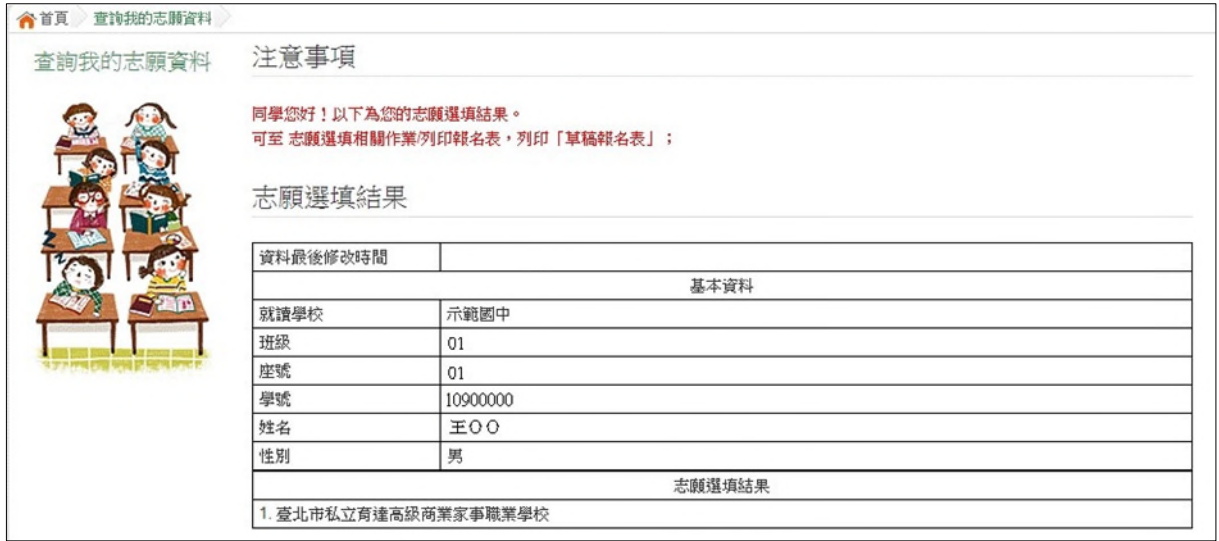

<span id="page-7-0"></span>**(**三**)** 列印報名表

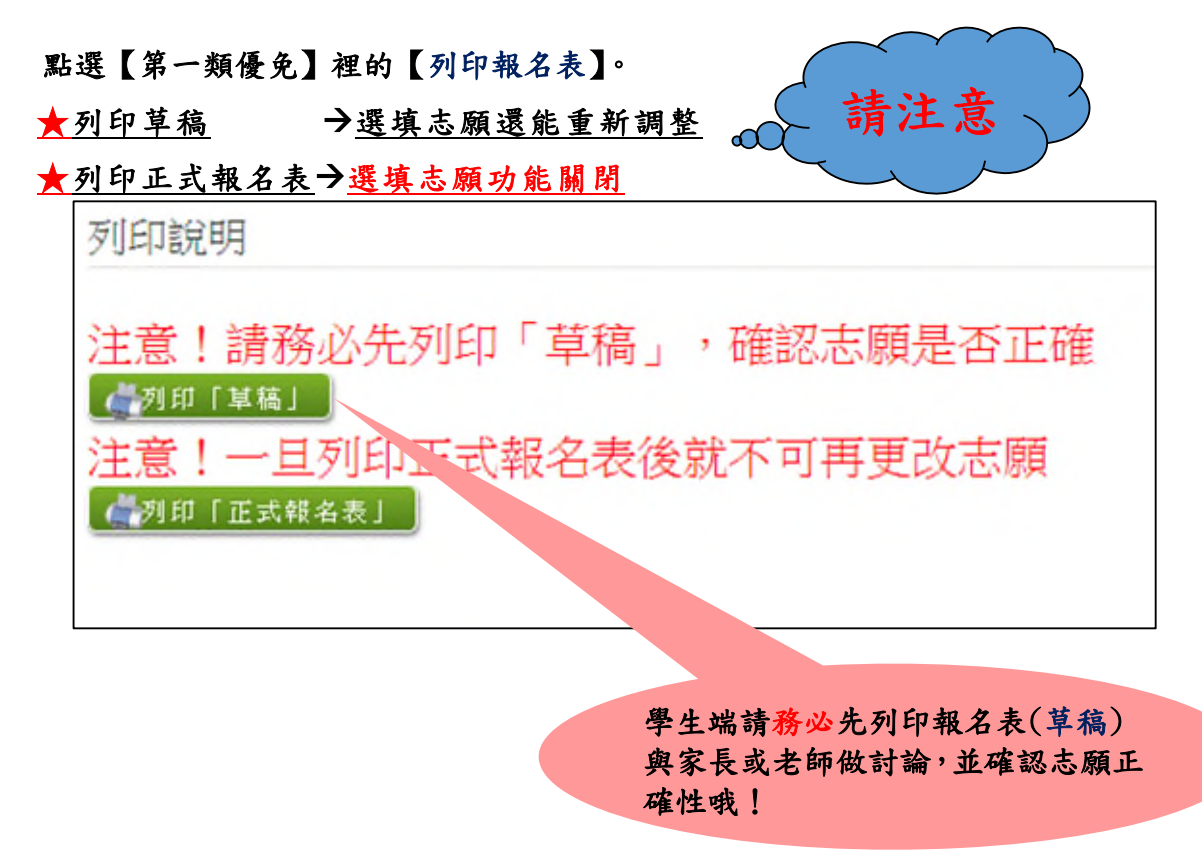

#### 列印「正式報名表」確認畫面**(**一**)**  再次輸入「登入密碼」確認

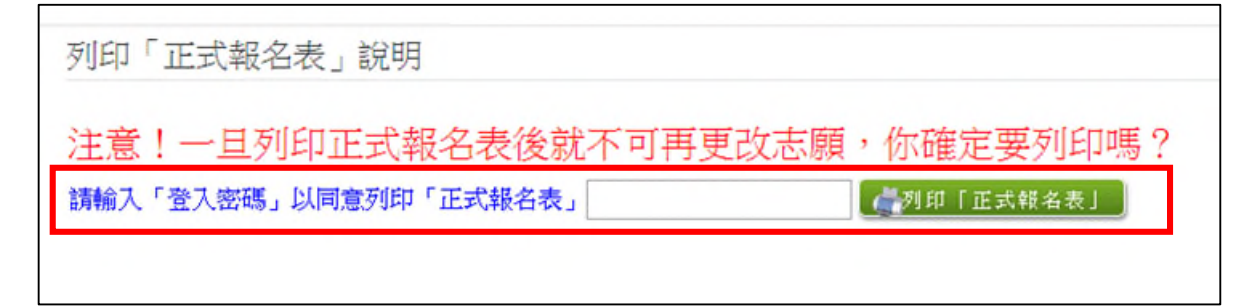

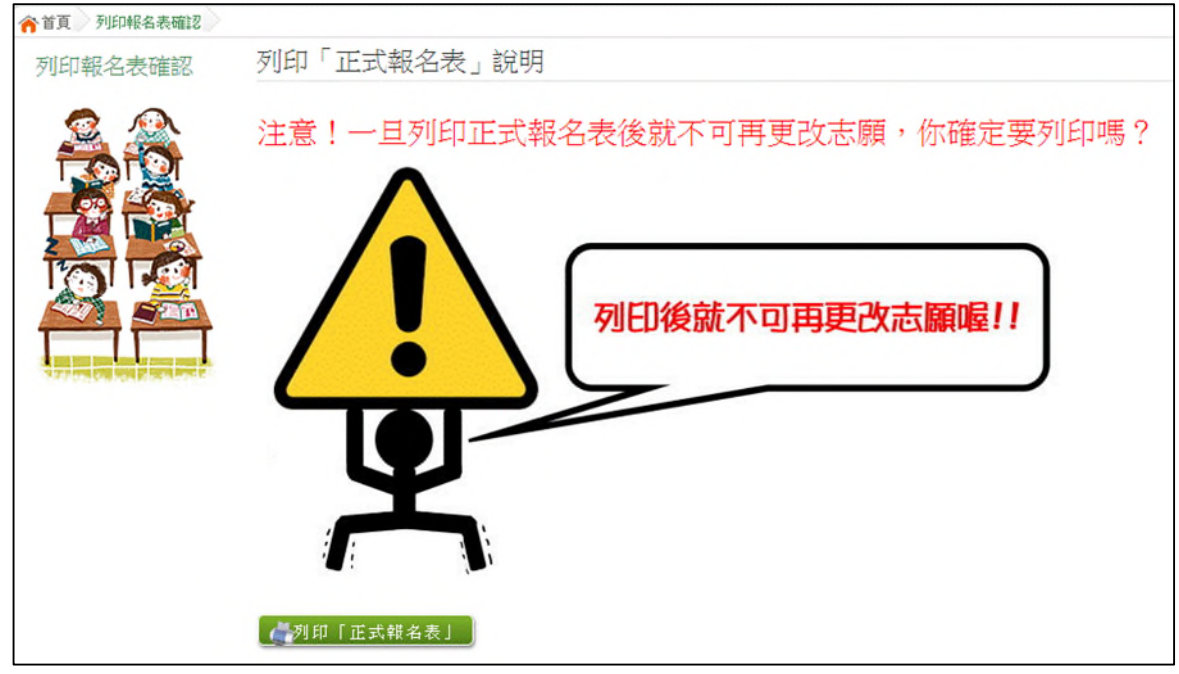

#### 報名表 草稿 **/** 正式 **[**示意圖**]**

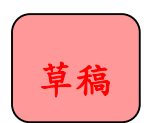

臺北市 學年度高級中等學校優先免試入學

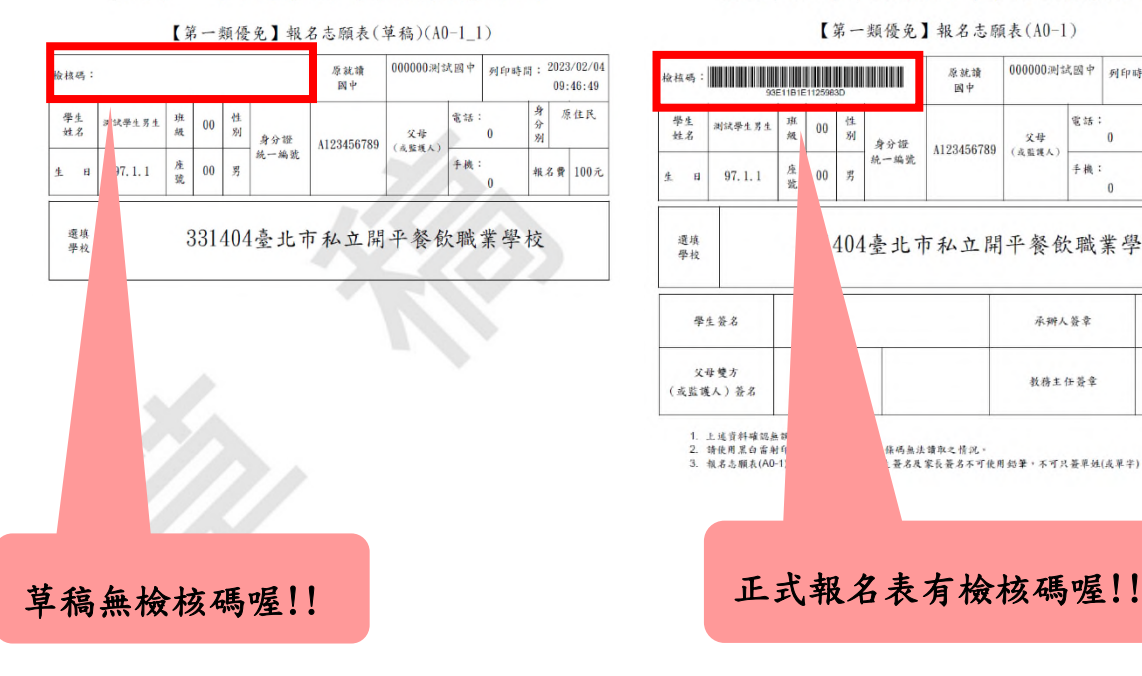

正式報名表

臺北市 學年度高級中等學校優先免試入學

【第一類優免】報名志願表(A0-1) 000000测试图中 列印時間: 2023/02/04 原就讀 间中  $09 - 48 - 10$ 原住民 電話: 學生名 测试学生男生  $\overline{00}$ 性别 **文母**<br>(或監護人) 分别 身分證<br>統一編號 4123456789 座號 手機:  $|00\rangle$  $\mathfrak{H}$  $97.1.1$ **根名費 100元** 生 日 選填 404臺北市私立開平餐飲職業學校 學生答名 承辦人答案 父母雙方 教務主任答案 (或監護人) 簽名 1. 上述资料確認無額<br>2. 请使用黑白雷射自<br>3. 报名志願表(AO-1) 保码無法讀取之情況。<br><br>- 甚名及家長養名不可使用刘筆。不可只簽單姓(或單字)。

#### 列印「正式報名表」確認畫面(二) → 最後確認,請點選:列印「正式報名表」

#### <span id="page-9-0"></span>**(**四**)** 學生查報名結果

#### 點選【第一類優免各招生學校報名結果名單連結】→

**[**各招生學校報名結果名單連結**][**點我前往**]**即可選擇連結至各高中職網站

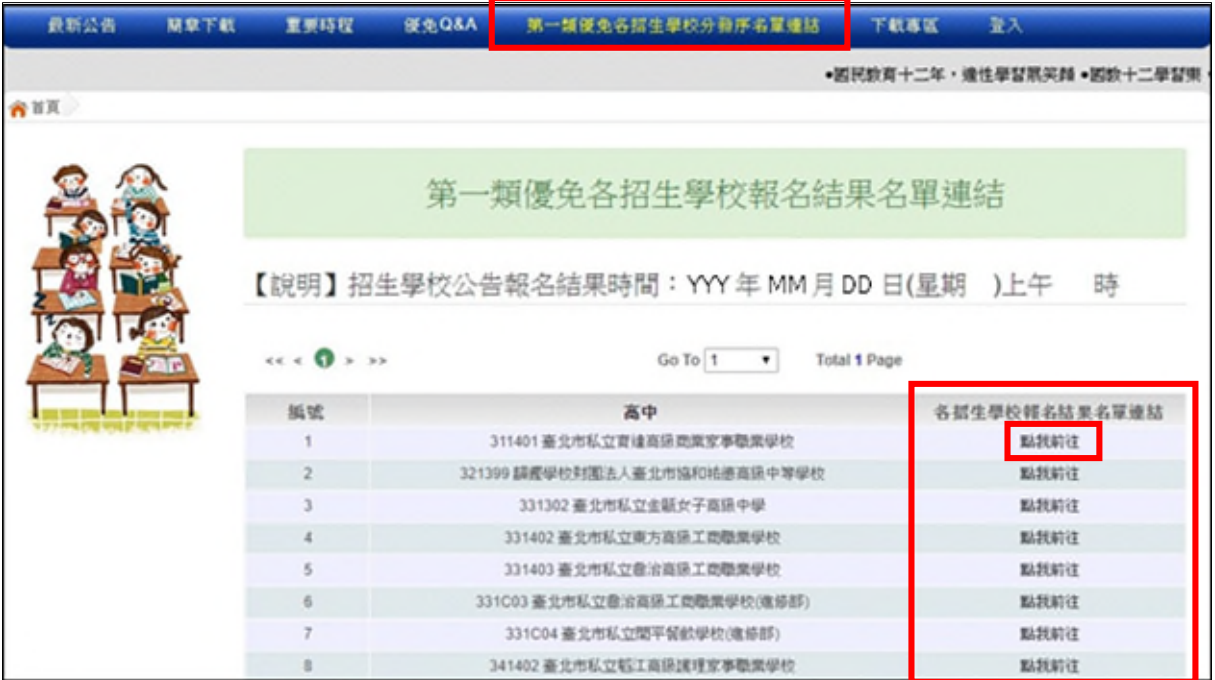

## <span id="page-10-0"></span>三、第二類優免

\*\*\* 貼心提醒\*\*\*

- 建議選填過程中,每隔一段時間按下「儲存志願」按鈕,以避免停電等情況 導致所選志願遺失。
- 選填完畢,務必按下「儲存志願」按鈕,並至「查詢我的志願資料」頁面確 認您選擇的志願。
- 安全性考量,在選填志願期間若要離開位置,務必先登出。

#### <span id="page-10-1"></span>**(**一**)** 志願選填

#### 點選【第二類優免】裡之【志願選填】。

- **1.** 首 先 閱 讀 注 意事 項。
- **2.** 選 擇 優 免 志 願 **(**單 一志 願 **)**: **(1)**勾 選 學 校 條 件 **(**可 複 選 **) (2)**下 拉 選 單 選 擇 學 校 。
- **3.** 點 選 【 加 入 】按 鈕。
- **4.** 點 選 【 儲 存 志願 】按 鈕 。

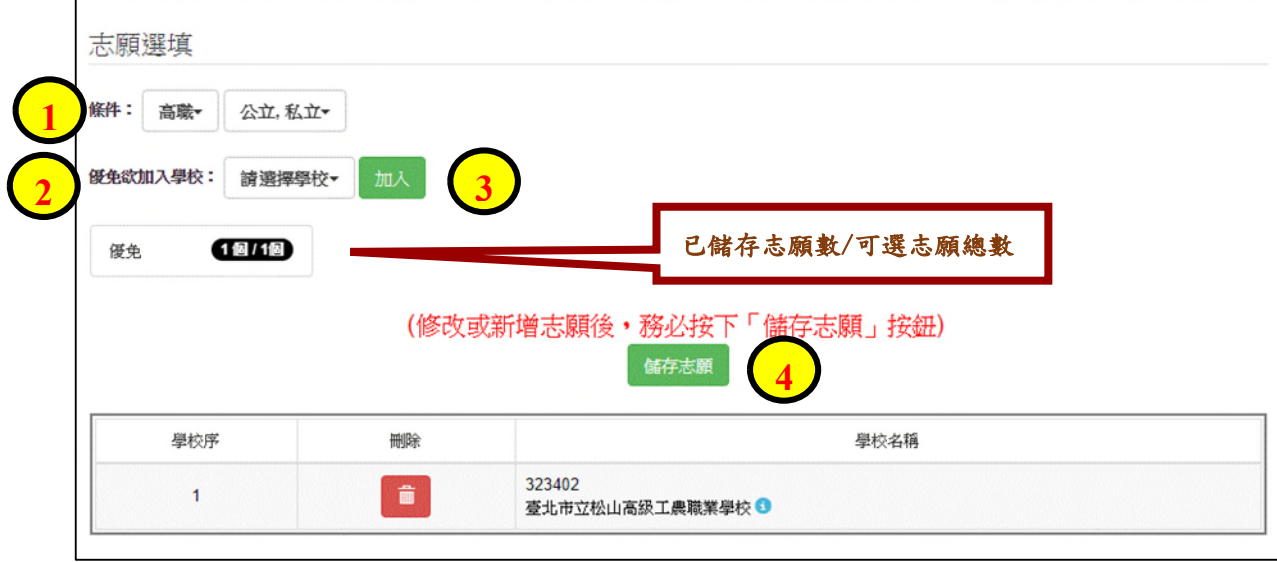

#### <span id="page-11-0"></span>**(**二**)** 查詢我的志願資料

#### 點選【第二類優免】裡的【查詢我的志願資料】。

#### 選填完畢,務必點選「查詢我的志願資料」確認您所選填儲存的志願。

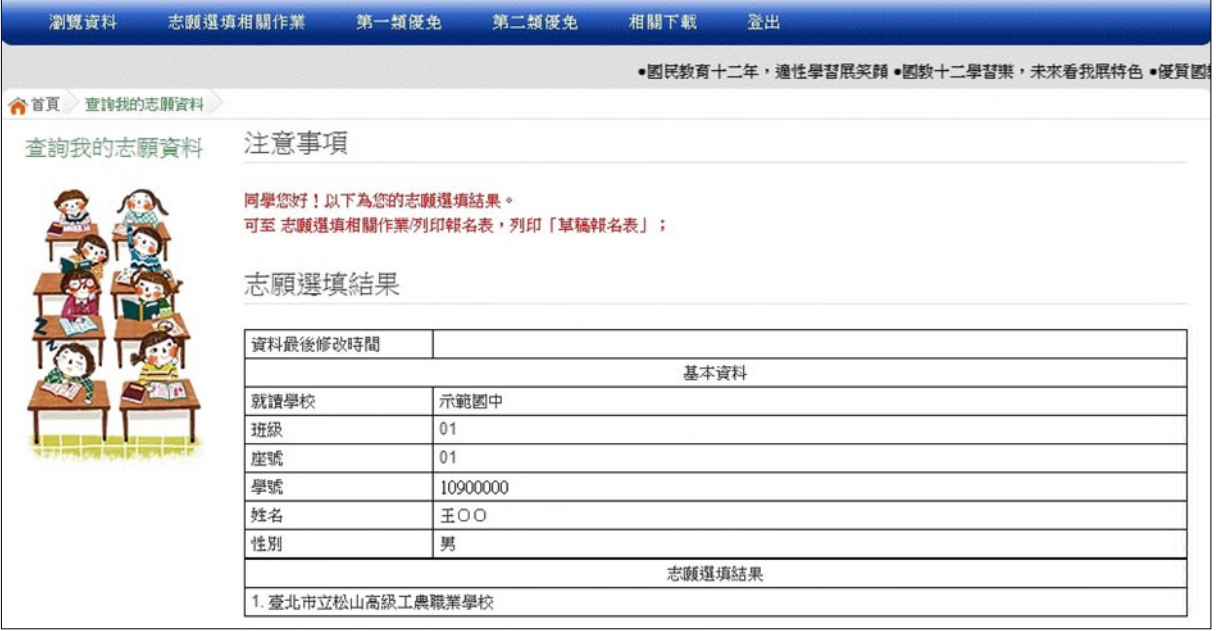

#### <span id="page-12-0"></span>**(**三**)** 列印報名表

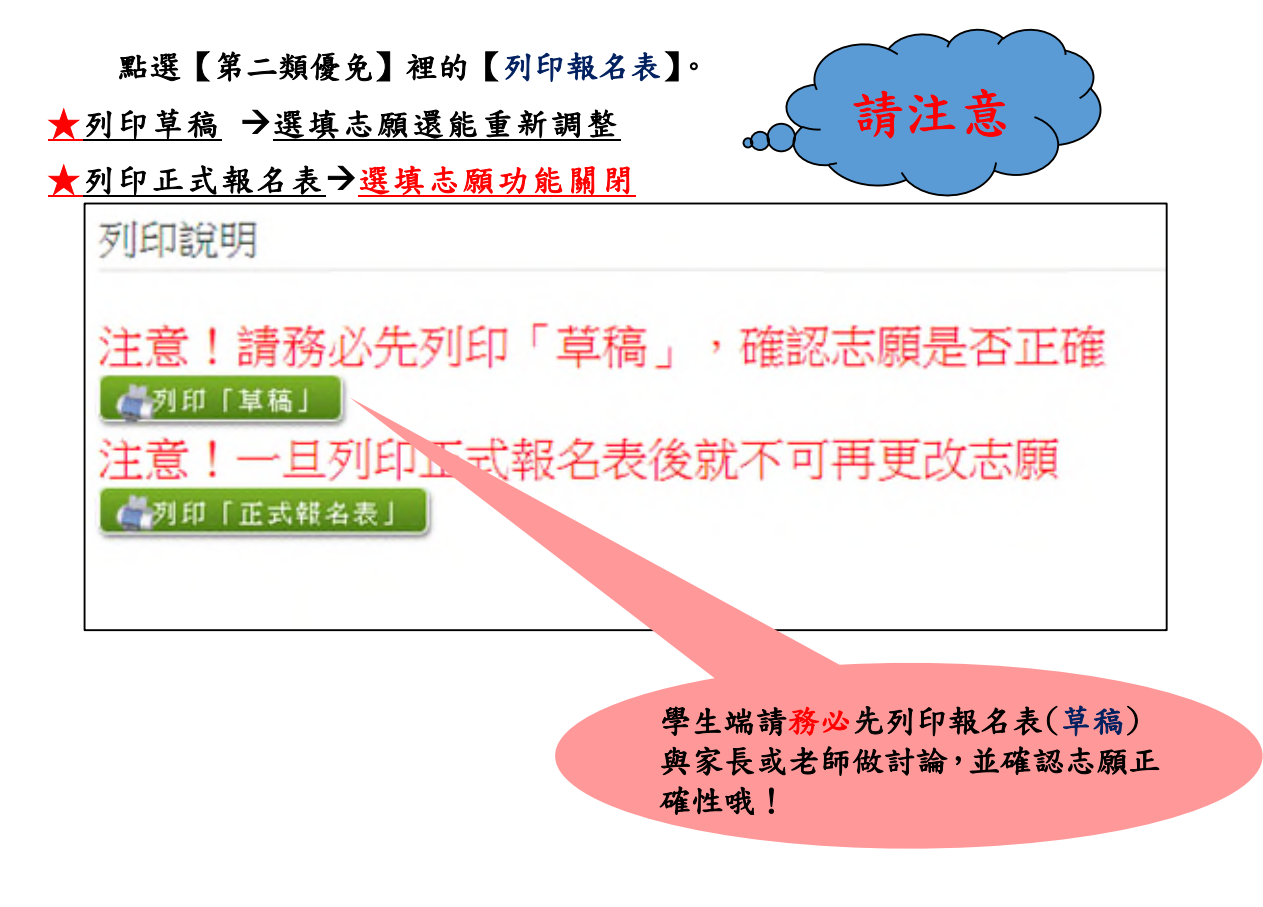

#### 列印「正式報名表」確認畫面**(**一**)**  再次輸入「登入密碼」確認

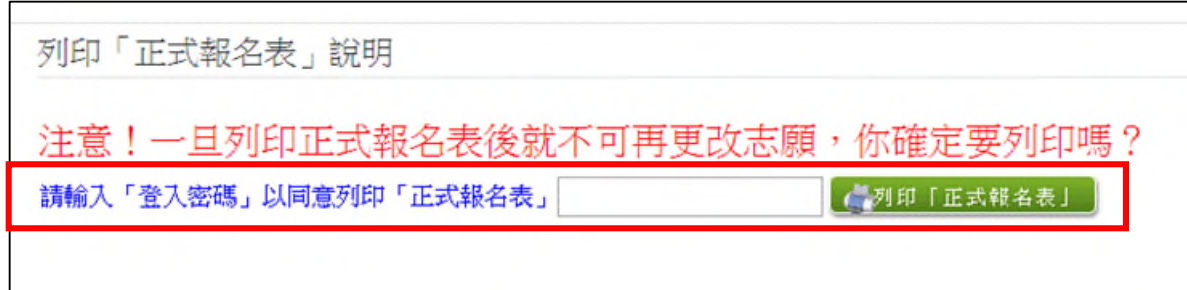

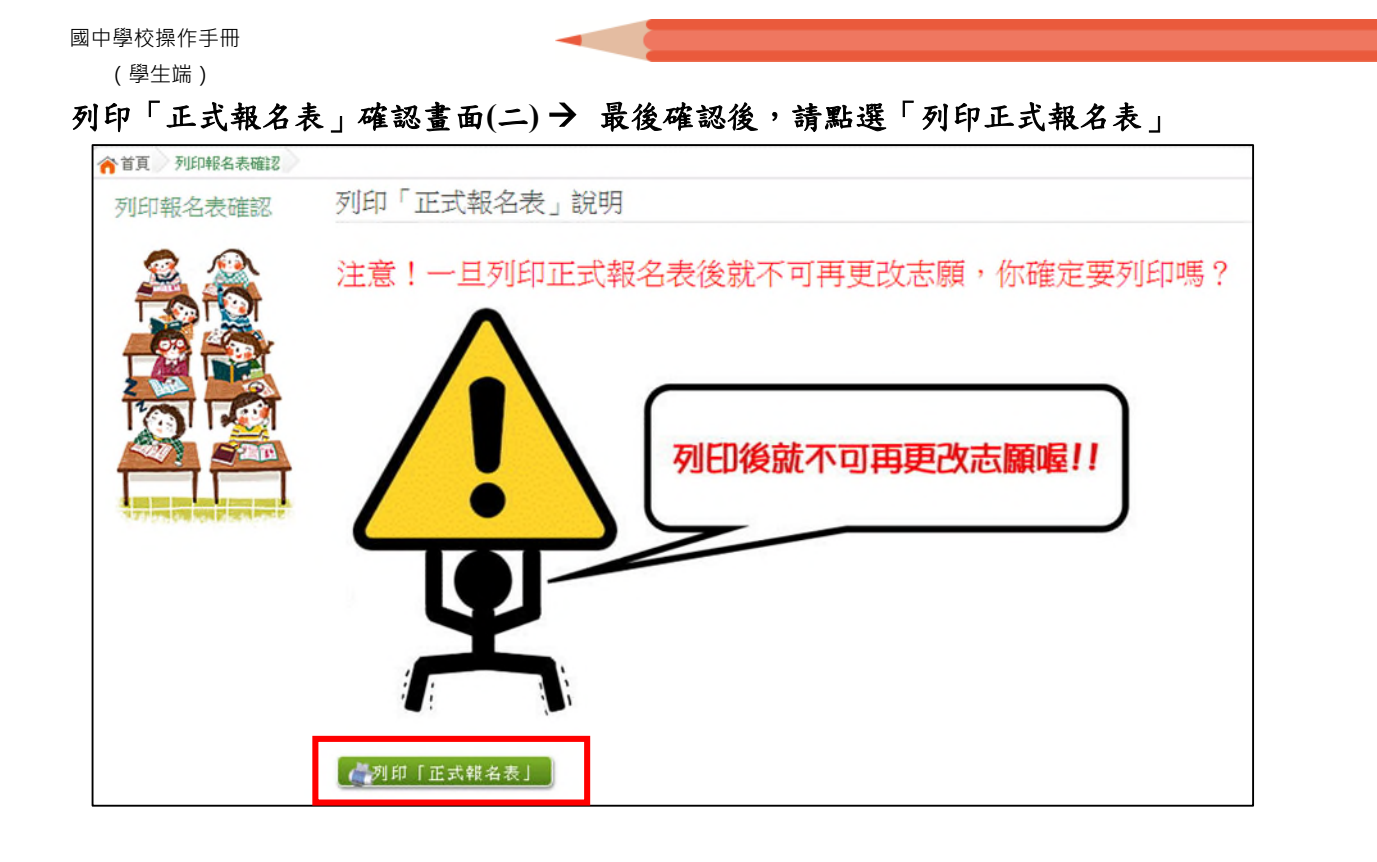

報名表 草稿 **/** 正式 **[**示意圖**]**

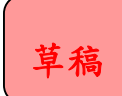

臺北市高級中等學校優先免試入學 試模擬 【第二類優免】報名志願表(A0-2) 000000测试圈中 列印時間: 2022/02/17 原就讀 ·<br>檢核碼: 17:07:30 國中  $\begin{array}{|c|} \hline \textbf{``} & \textbf{``} \\ \hline \textbf{``} & \textbf{``} \\ \hline \textbf{``} & \textbf{``} \\ \hline \end{array}$ 身分證<br>統一編號 一般生 學生 班級 性别 身分別 测试学生男生 A123456789  $0 \\ 0$ <br>(或監護)<br>(或監護) 會考<br>准考證 座號 手機: 报名费 100元 生 日 96, 1, 1 男 15 多元学習表現積分(A+B) 均衡學習(A) 21 服務學習(B) 36 選填<br>學校 31. 11臺北市立西松高級中學

正式報名表

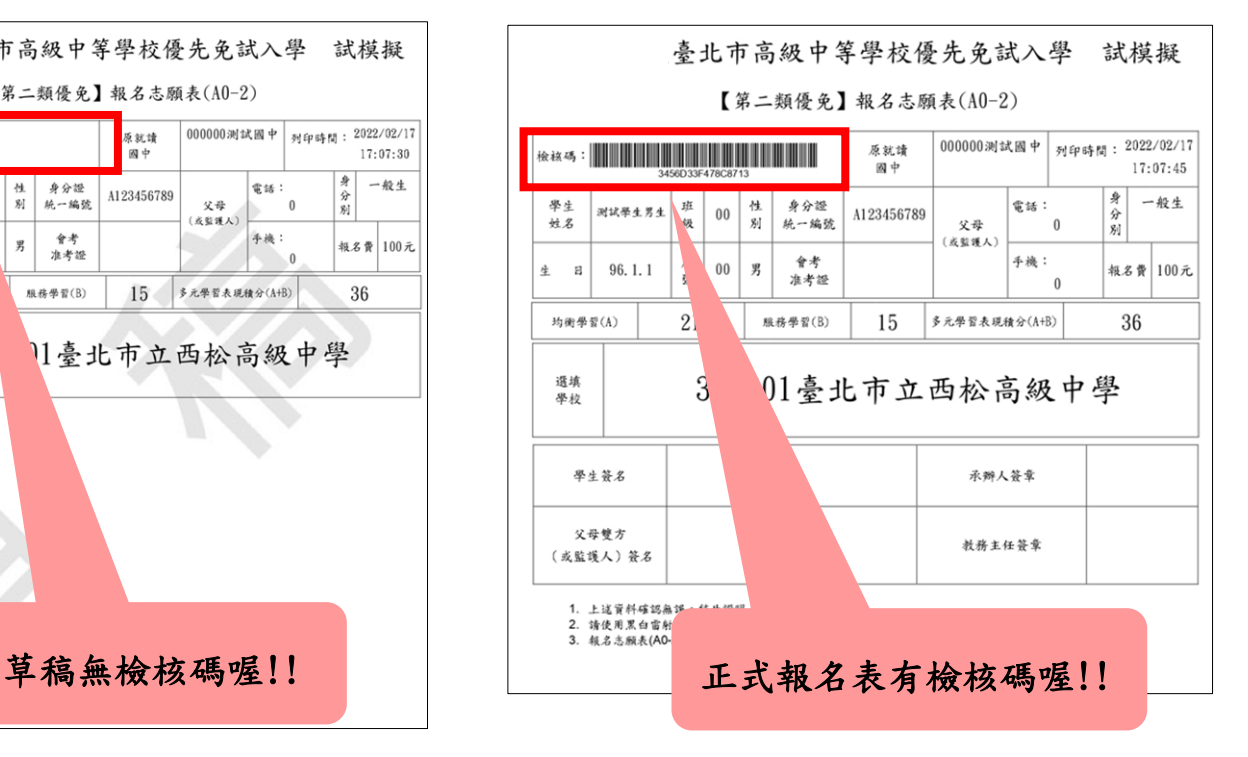

#### <span id="page-14-0"></span>**(**四**)** 學生查分發序

**1.**方 法 一 **(**強 烈 建 議 **):**點 選 【第 二 類優 免 】裡 之 【分 發 序查 詢】。

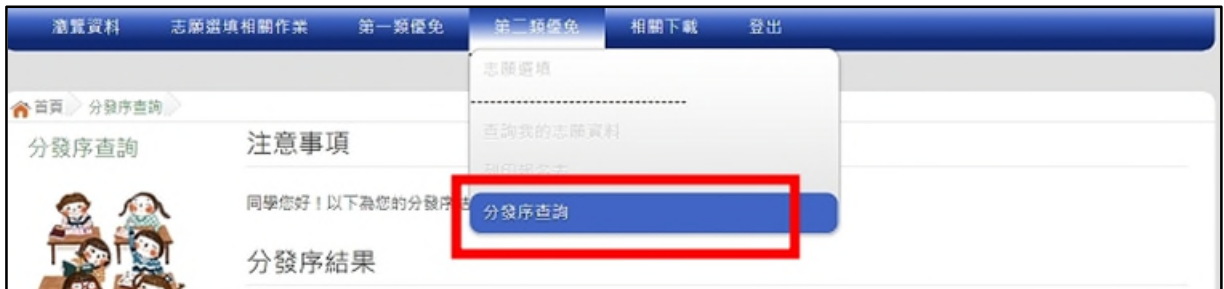

# 2.方法二:點選【第二類優免各招生學校分發序名單連結】→

**[**各招生學校分發序名單連結**][**點我前往**]**即可選擇連結至各高中職網站

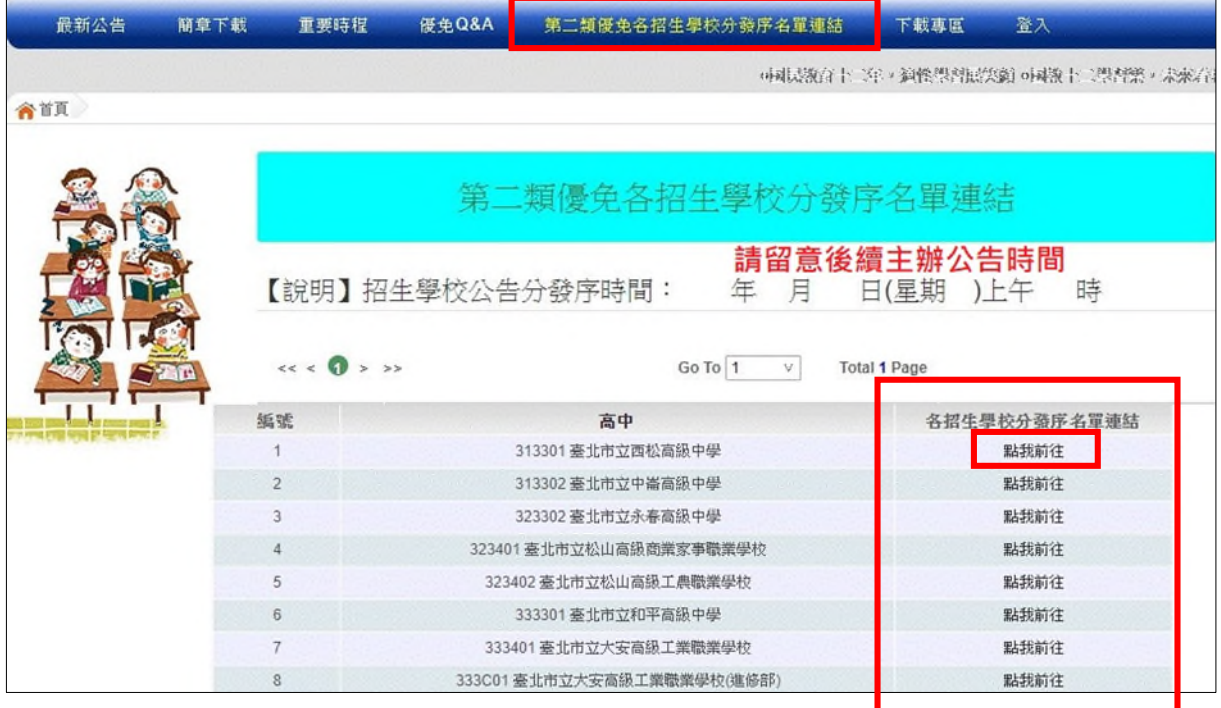

### <span id="page-15-0"></span>**(**五**)** 『單科別』線上登記

**1.** 點選 【 第二 類 優免 】裡 之 【分 發 序查 詢】。

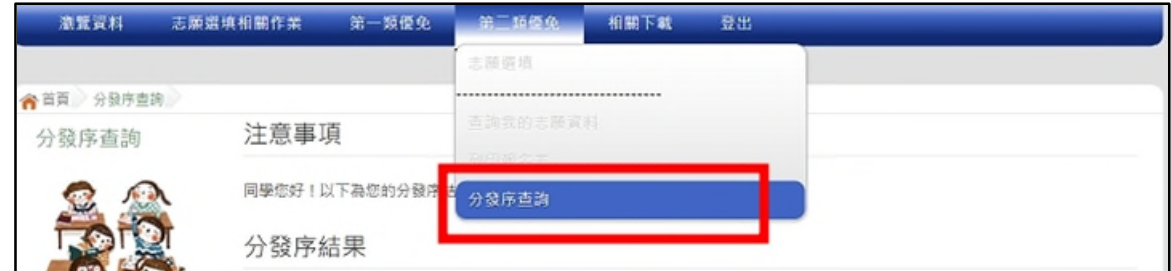

**2.** 一 般 生

確認分發序狀態若為「可線上登記」者,在系統開放登記時間,勾選是 否要 參 加線 上 登記 撕榜

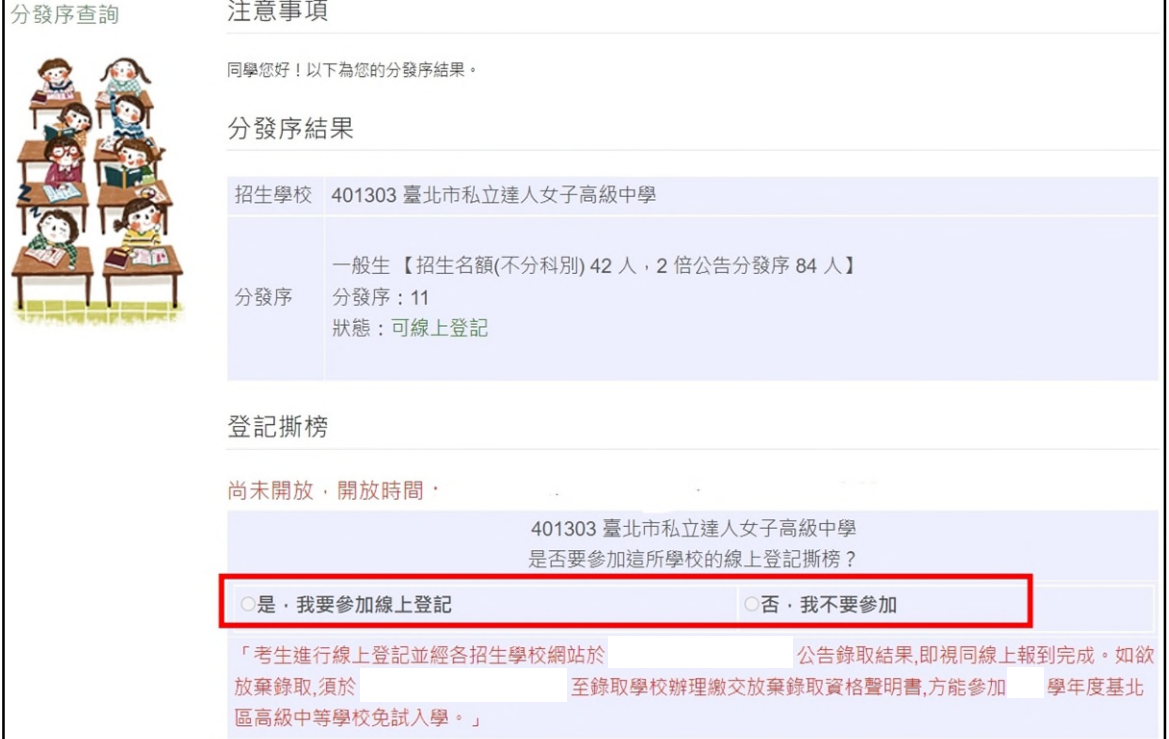

#### **3.** 特 殊 生

#### (1)只有一種身分符合可登記狀態,在系統開放登記時間,勾選是否要參 加線 上 登記 撕 榜

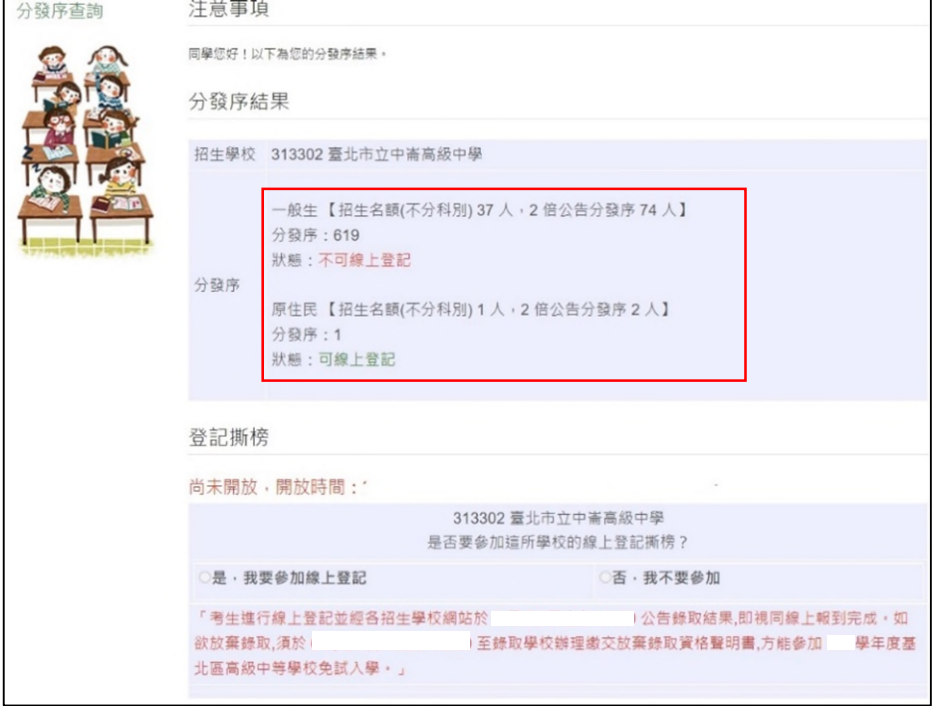

#### (2) 兩種身分皆符合可登記狀態,在系統開放登記時間,勾選是否要參加

#### 線上登記撕榜,請選擇要登記撕榜的身分(可多選亦可單選)

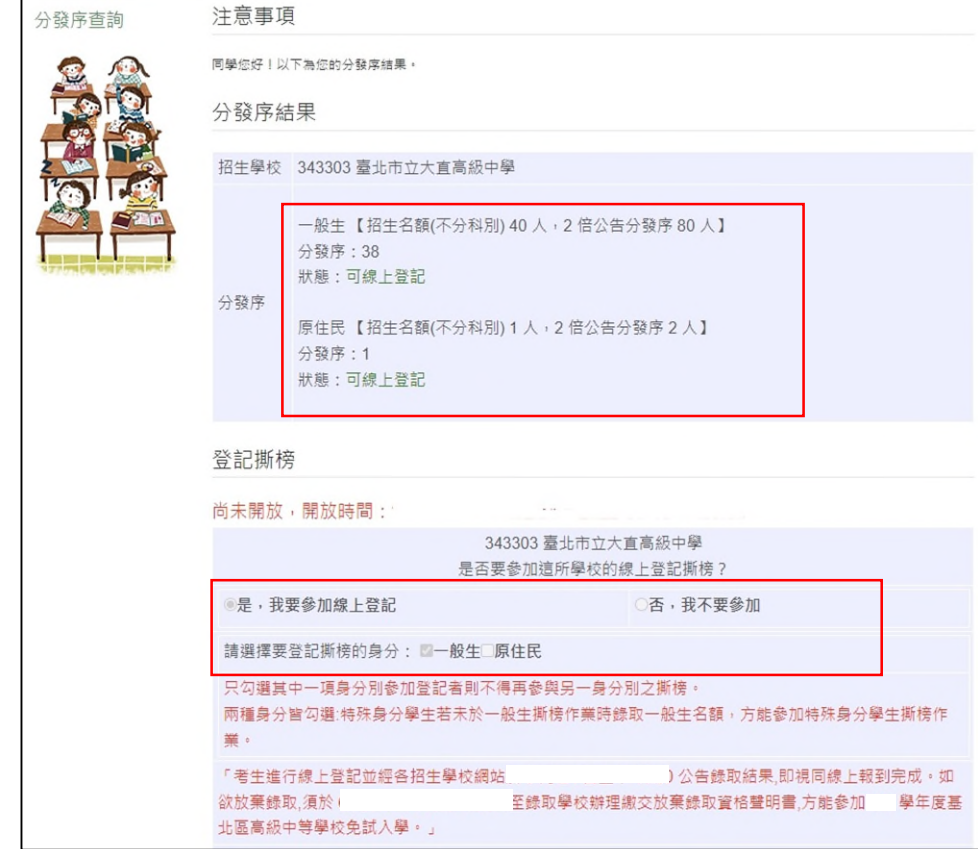

#### <span id="page-17-0"></span>**(**六**)** 『多科別』分發序線上查詢

**1.** 一 般 生

確認分發序狀態若為「可撕榜」者,在簡章規定時間親自到招生學校撕 榜

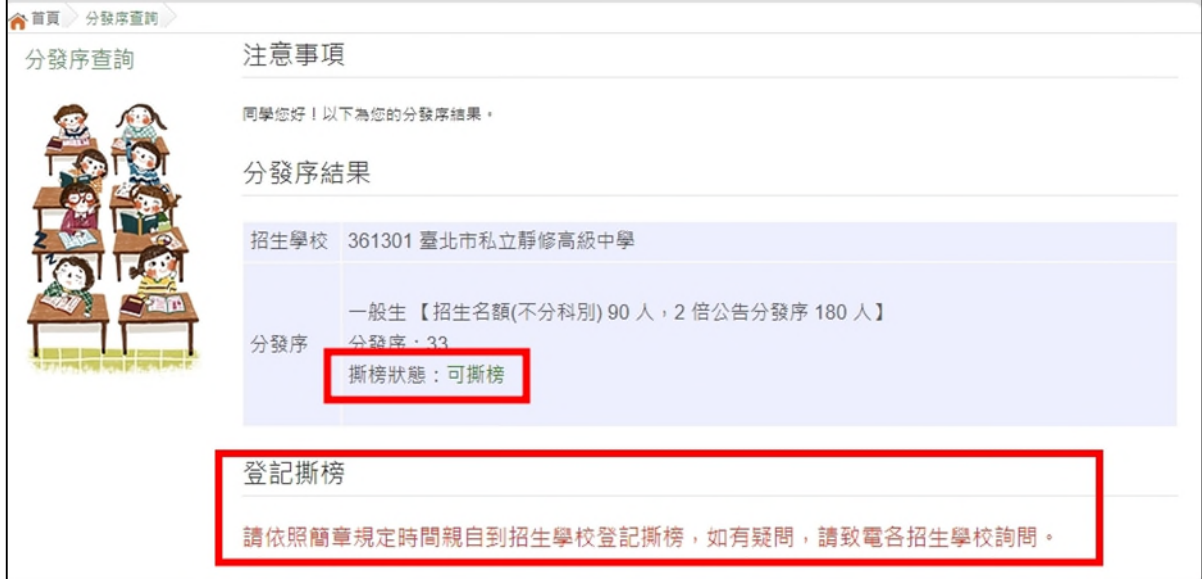

#### **2.** 特 殊 生

系統顯示哪個身分可否撕榜,確認分發序狀態若為「可撕榜」者,在簡章 規定 時 間親 自 到招 生學 校 撕榜

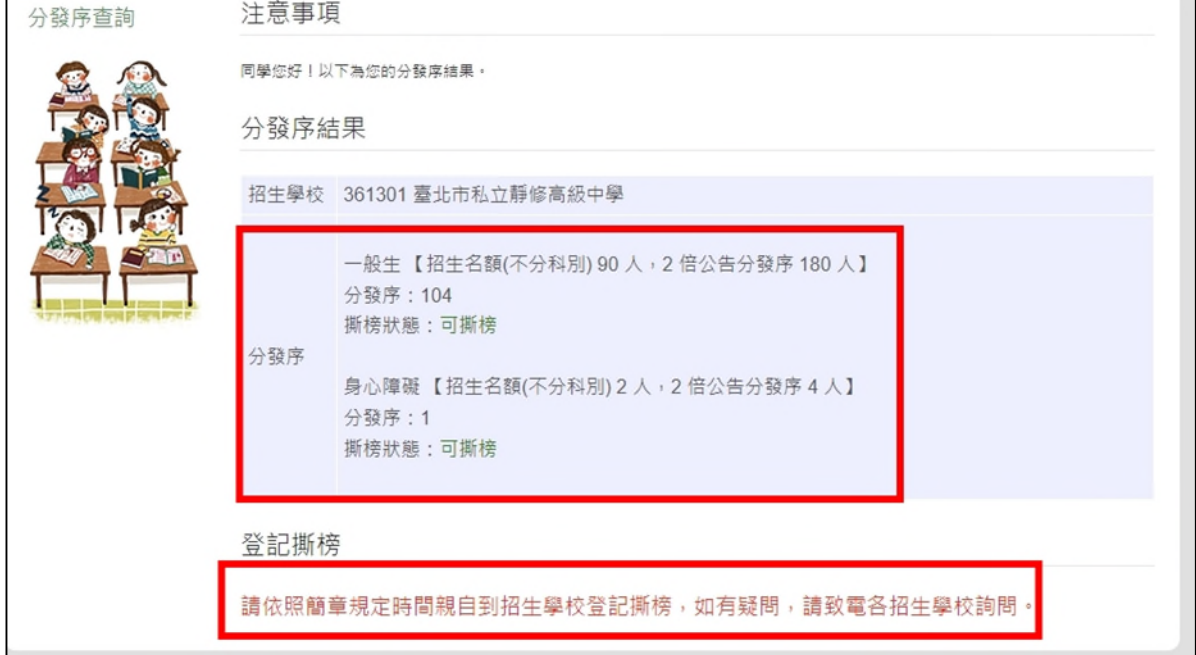